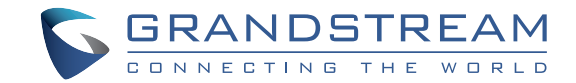

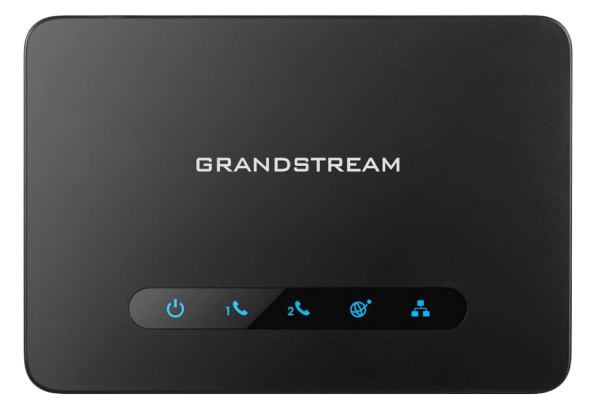

Grandstream Networks, Inc.

126 Brookline Ave, 3rd Floor Boston, MA 02215. USA Tel : +1 (617) 566 - 9300 Fax: +1 (617) 249 - 1987

www.grandstream.com

**HT812 Analog Telephone Adaptor Quick Installation Guide**

For Warranty and RMA information, please visit www.grandstream.com

# **Content**

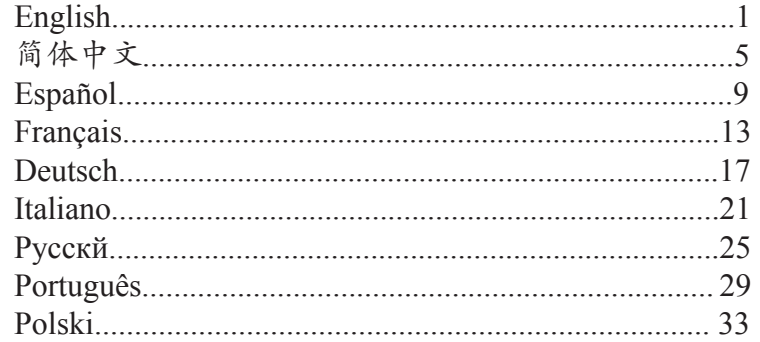

The HT812 is not pre-configured to support or make emergency calls to any type of hospital, law enforcement agency, medical care unit ("Emergency Service(s)") or any other kind of Emergency Service. You must make additional arrangements to access Emergency Services. It is your responsibility to purchase SIP-compliant Internet telephone service, properly configure the HT812 to use that service, and periodically test your configuration to confirm that it works as you expect. If you do not do so, it is your responsibility to purchase traditional wireless or landline telephone services to access Emergency Services.

GRANDSTREAM DOES NOT PROVIDE CON-NECTIONS TO EMERGENCY SERVICES VIA THE HT812. NEITHER GRANDSTREAM NOR ITS OFFICERS, EMPLOYEES OR AFFILIATES MAY BE HELD LIABLE FOR ANY CLAIM, DAM-AGE, OR LOSS. YOU HEREBY WAIVE ANY AND ALL SUCH CLAIMS OR CAUSES OF AC-TION ARISING FROM OR RELATING TO YOUR INABILITY TO USE THE HT812 TO CONTACT EMERGENCY SERVICES, AND YOUR FAILURE TO MAKE ADDITIONAL ARRANGEMENTS TO ACCESS EMERGENCY SERVICES IN ACCOR-DANCE WITH THE IMMEDIATELY PRECEDING PARAGRAPH.

#### PRECAUTIONS

- Do not attempt to open, disassemble, or modify the device.
- Do not use a third party power adapter.
- Do not expose this device to temperatures outside range of -10 °C to +60 °C.
- Do not expose the HT812 to environments outside of the following humidity range: 10- 90% RH (non-condensing).

• Do NOT power cycle the HT812 during system boot up or firmware upgrade. You may corrupt firmware images and cause the unit to malfunction.

## PACKAGE CONTENTS

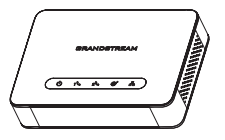

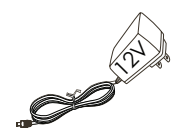

1 x HT812 1 x 12V Power Adapter

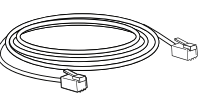

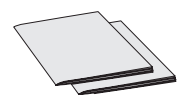

1 x Ethernet Cable 1 x Quick Installation Guide 1 x GPL Statement

### **OVERVIEW**

The HT812 is a 2 port analog telephone adapter (ATA) that allows users to create a high-quality and manageable IP telephony solution for residential and office environments. Its ultra-compact size, voice quality, advanced VoIP functionality, security protection and auto provisioning options enable users to take advantage of VoIP on analog phones and enables service providers to offer high quality IP service. The HT812 is an ideal ATA for individual use and for large scale commercial IP voice deployments.

#### HT812 PORTS

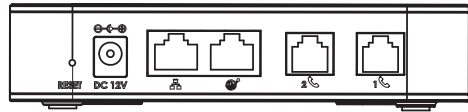

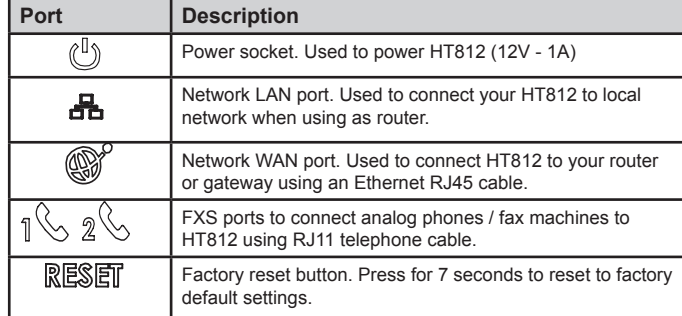

## CONNECTING THE HT812

The HT812 is designed for easy configuration and easy installation, to connect your HT812, please follow the steps below:

1. Insert a standard RJ11 telephone cable into the phone port and connect the other end of the telephone cable to a standard touch-tone analog telephone.

2. Insert the ethernet cable into the internet or LAN port of the HT812 and connect the

other end of the ethernet cable to an uplink port (a router or a modem, etc.)

3. Insert the power adapter into the HT812 and connect it to a wall outlet.

4. The Power, Ethernet, and Phone LEDs will be solidly lit when the Phone Adapter is ready for use.

### CONFIGURING THE HT812

The HT812 can be configured either using the embedded Web GUI using PC's web browser or using the IVR voice prompt menu.

#### **Obtaining the IP address**

The HT812 is by default configured to obtain the IP address from DHCP server where the unit is located. In order to know which IP address is assigned to your HT812, you should access to the "Interactive Voice Response Menu" of your adapter via the connected phone and check its IP address mode.

Please refer to the steps below to access the interactive voice response menu:

1. Use a telephone connected to phone 1 or phone 2 ports of your HT812.

2. Press \*\*\* (press the star key three times) to access the IVR menu and wait until you hear "Enter the menu option ".

3. Press 02 and the current IP address will be announced.

## **Configure using Web UI**

1. Connect the computer to the same network as your HT812 and make sure the HT812 is booted up.

2. You may check your HT812 IP address using the IVR on the connected phone.

- 3. Open the Web browser on your computer.
- 4. Enter the HT812's IP address in the address bar of the browser.

5. Enter the administrator's password to access the Web Configuration Menu. (By default the admin password is admin)

#### **Note:**

The computer must be connected to the same sub-network as the HT812. This can be easily done by connecting the computer to the same hub or switch as the HT812.

Please download the user manual and FAQ for more detailed configuration instructions: http://www.grandstream.com/our-products

HT812不预设对医院,执法机构, 医疗中心 (急救服务)以及各种紧急服务的紧急通话服 务。用户必须自行设定紧急通话功能。用户必 须自行购买SIP兼容的网络电话服务,正确的 设定HT812使用该服务,并定期测试您的配置 以确保HT812如预期工作,否则请购买传统无 线或有线电话服务来拨打紧急通话。

Grandstream Networks 公司的HT812不支持 紧急通话服务。 Grandstream Networks 公 司、其管理者和员工以及其相关机构对此所造 成的任何索赔、损失或者损害都不负有任何法 律追究责任。在此,您将无权对任何以及所有 由于无法通过HT812拨打紧急电话以及没有遵 照前段文字描述而造成紧急通话失败的事件提 出诉讼。

注意事项:

.请不要打开、拆卸或修改该设备. 请不要使用第三方的电源话配器. . 请不要在超出-10至60摄氏度的环境下使用此设备. . 请不要将HT812暴露在超出相对湿度10-90%范围外的环境中. . 请不要在设备启动或升级过程中断开电源。上述操作会导致 设备本身的程序损坏,进而导致设备无法启动。

# 设备包装清单:

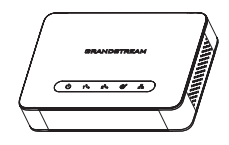

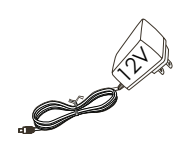

 $HT812(14)$ 

12V 电源适配器(1个)

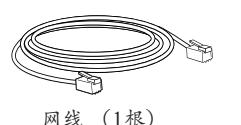

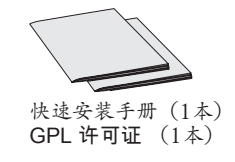

# 产品概览:

HT812是一款双线路模拟电话网关(ATA),帮助用户创建质量高清和管理便 捷的IP电话解决方案,广泛适用于家庭用户和办公用户。它的外观小巧轻便, 高清晰语音质量,先进的VoIP功能,安全的隐私保护和全自动配置,既满足了 将普通模拟电话应用在IP网络电话上的需要,又提供了高清晰通话质量的通讯 服务。不管是个人用户还是大型商业用户, HT812都是您理想的选择。

# HT812接口

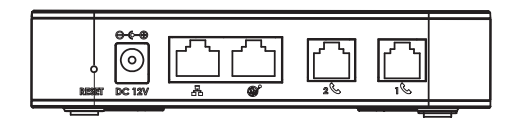

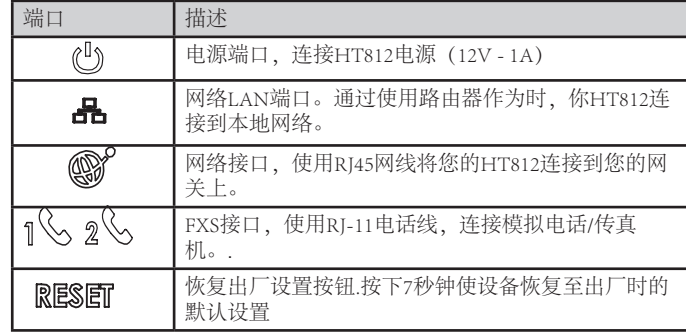

# 连接HT812

HT812的设计追求轻松配置和快捷安装,连接您的HT812,请参考以下步骤: 1. 请将RJ11电话线的一端连接HT812的FXS接口,另一端连接标准的按键式模 拟电话。

2. 请将网线一端连接至HT812的WAN口或LAN口, 另一头连接到上行网口( 如路由器或调

制调解器等。)

3. 请连接HT812的电源适配器,接通电源。

# 配置**нт812**

您可以通过浏览器登录设备内置的网页界面或者通过交IVR菜单来配置您的HT812.

# 获取IP地址

HT812默认从DHCP服务器自动获取IP地址,您可以先连接一台电话到HT812上,再 通过交互式语音导航(IVR)菜单来获取其IP地址。

### 请参考以下步骤来进入IVR菜单::

1. 请将一台模拟电话连接到HT812的电话端口1或2上。

2. 请按\*\*\* (按星号键三次) 进入到IVR菜单, 您将听到提示音: "请输入菜单选 项。

3. 请按02,电话将会语音播报HT812当前的IP地址。

# 使用WEB页面进行配置

- 1. 请将一台电脑连接到HT812同一网络,确保HT812已开机。
- 2. 请通过IVR菜单找到HT812的IP地址。
- 3. 请打开电脑的浏览器。
- 4. 请在浏览器的地址栏里输入HT812的IP地址。

5. 输入管理员管理以进入网页配置菜单。(默认admin用户的密码是admin)

提示:

电脑必须与HT812连接在同一个子网下,为确保这点,可将电脑和HT812连接至同 一个集线器或者交换机。

4. 当HT812完全预备好可供使用时,电源,网络和电话的LED灯会常亮。 请下载用户手册和常见问题解答以获得更详细 的配置说明: http://www.grandstream.com/our-products

El HT812 no esta pre-configurado para soportar o realizar llamadas de emergencia a ningún tipo de hospital, agencia policial, unidad de cuidado medico o cualquier otro servicio de emergencia. Es su responsabilidad contratar un servicio de telefonía de Internet compatible con el protocolo SIP, configurar el HT812 para utilizar dicho servicio y periódicamente probar esta configuración para confirmar que este trabajando como usted espera. Si este requisito no es completado, es su responsabilidad contratar un servicio de telefonía fija o celular para tener acceso a servicios de emergencia.

GRANDSTREAM NO PROVEE CONEXIONES A SER-VICIOS DE EMERGENCIA A TRAVÉS DEL HT812. NI GRANDSTREAM NI NINGUNO DE SUS ACCIONISTAS, EMPLEADOS O AFILIADOS SON RESPONSABLES DE NINGUNA DEMANDA, DAÑO O PERDIDA QUE ESTO PUEDA OCASIONAR Y MEDIANTE ESTE COMUNICADO USTED RENUNCIA A CUALQUIER RECLAMO O CON-SECUENCIA PROVENIENTE O RELACIONADO DE LA INHABILIDAD DE CONTACTAR SERVICIOS DE EMER-GENCIAS CON EL HT812 Y SU FALTA DE NO HABER HECHO LOS ARREGLOS DE LUGAR PARA ACCESAR ESTOS SERVICIOS DE EMERGENCIA DE ACUERDO CON EL PÁRRAFO ANTERIOR.

### **PRECAUCIONES**

• No trate de abrir, desarmar o modificar el dispositivo

- No use un adaptador de corriente de terceros
- No exponga este dispositivo a temperaturas fuera de la gama de -10 °C a +60 °C
- No exponga el HT812 a ambientes fuera de la gama de humedad siguiente: Humedad relativa 10-90 % (sin condensación)

• NO apague y encienda el HT812 durante la puesta en marcha del sistema o durante una actualización del firmware. Se pueden corromper las imágenes del firmware y causar fallas de funcionamiento en la unidad

#### CONTENIDO DEL PAQUETE

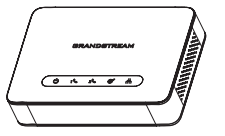

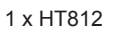

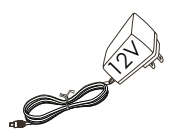

1 xAdaptador de Alimentación 12V DC

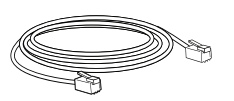

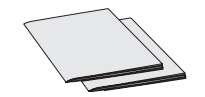

1 x Guía de Inicio Rápido 1 x Licencia GPL

# INFORMACIÓN GENERAL:

El HT812 es un adaptador de teléfono análogo (ATA) de 2 puertos que permite a los usuarios crear una solución manejable de telefonía IP de alta calidad para entornos residenciales y de oficina. Sus opciones de tamaño ultra compacto, calidad de voz, funcionalidades avanzadas de VoIP, protección de seguridad y auto aprovisionamiento permiten a los usuarios tomar las ventajas de VoIP en teléfonos análogos y permite a los proveedores de servicio ofrecer un servicio IP de alta calidad. El HT812 es un ATA ideal para uso individual e implementaciones de voz IP comercial a gran escala.

#### PUERTOS HT812

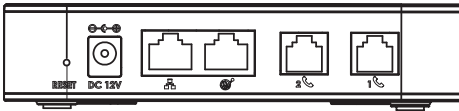

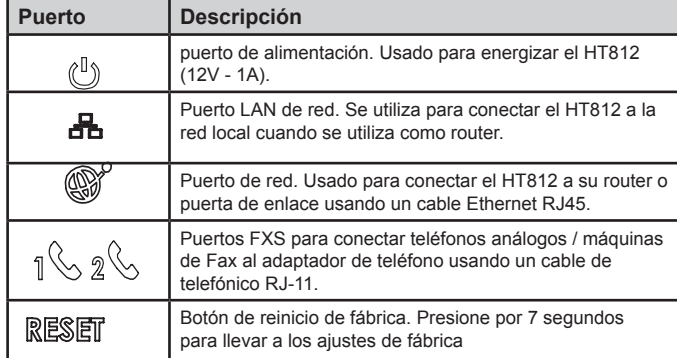

# CONEXIÓN DEL HT812

El HT812 está diseñado para una fácil configuración e instalación, para conectar su HT812, por favor siga los pasos de arriba:

1. Inserte un cable telefónico estándar RJ11 al puerto de teléfono y conecte el otro extremo del cable a un teléfono analógico de tonos estándar

2. Inserte el cable Ethernet al puerto Internet o LAN del HT812 y conecte el otro

extremo del cable a un puerto de enlace (un router o módem, etc.)

3. Inserte el adaptador de corriente en el HT812 y conéctelo al toma corriente.

4. Los LEDs Power, Ethernet y Phone se iluminarán sólidamente cuando el adaptador de teléfono está listo para su uso.

## CONFIGURACIÓN DEL HT812

El HT812 puede ser configurado ya sea mediante el Web GUI integrado utilizando el navegador Web en su PC o usando el menú de mensajes de voz IVR.

#### **Obteniendo la dirección IP**

El HT812 está configurado por defecto para obtener la dirección IP desde un servidor DHCP donde se encuentre la unidad. Para saber que dirección IP es asignada a su HT812, usted debería ingresar al "Menú Interactivo de Respuesta por Voz" de su adaptador por medio del teléfono conectado y comprobar su modo de dirección IP.

Por favor consulte los pasos abajo para acceder al menú interactivo de respuesta por voz:

1. Use un teléfono conectado a los puertos Phone 1 o Phone 2 de su HT812.

2. Presione \*\*\* (presione la tecla estrella tres veces) para acceder al menú IVR y espere hasta que escuche "Enter the menu option".

3. Presione 02 y será anunciada la dirección IP actual.

## **Configure usando Web UI**

1. Conecte la computadora a la misma red de su HT812 y asegúrese de que el HT812 haya arrancado.

2. Usted puede comprobar la dirección IP del HT812 usando el IVR mediante el teléfono conectado.

3. Abra su navegador Web en su computadora.

4. Ingrese la dirección IP del HT812 en la barra de dirección del navegador.

5. Ingrese la contraseña de administrador para ingresar el menú de configuración Web. (Por defecto la contraseña de administrador es admin).

#### **Nota:**

La computadora debe estar conectada a la misma sub red del HT812. Esto se puede hacer fácilmente conectando la computadora al mismo hub o switch donde se encuentra el HT812.

Para instrucciones de configuración más detalladas, descargue el manual del usuario y las P+F: http://www.grandstream.com/our-products

Le HT812 n'est pas préconfiguré pour prendre en charge ou acheminer les appels d'urgence adressés aux hôpitaux, organismes chargés de l'application de la loi, centres de soins médicaux (« service(s) d'urgence ») ou tout autre type de service d'urgence. Vous devez prendre des dispositions supplémentaires pour assurer l'accès aux services d'urgence. Il est de votre responsabilité de vous abonner à un service de téléphonie Internet conforme au protocole SIP, de configurer correctement le HT812 pour utiliser ce service, et de tester périodiquement votre configuration pour vous assurer qu'elle fonctionne comme prévu. Si vous ne le faites pas, vous devez vous abonner à un service de téléphonie sans fil ou fixe traditionnel pour accéder aux services d'urgence.

GRANDSTREAM NE FOURNIT PAS DE CONNEXIONS AUX SERVICES D'URGENCE VIA LE HT812. NI GRANDSTREAM, NI SES DIRIGEANTS, EMPLOYES OU SOCIETES AFFILIEES NE PEUVENT ETRE TENUS RESPONSABLES POUR TOUTE RECLAMATION, TOUT DOMMAGE OU PERTE, ET VOUS RENONCEZ PAR LES PRESENTES A TOUTE RECLAMATION OU TOUT MOTIF D'ACTION EN JUSTICE DÉCOULANT OU LIE A VOTRE INCAPACITE D'UTILISER LE HT812 POUR CONTACTER LES SERVICES D'URGENCE, ET TOUTE NEGLIGENCE DE VOTRE PART QUANT A PRENDRE DES DISPOSITIONS SUPPLEMENTAIRES POUR AC-CEDER AUX SERVICES D'URGENCE CONFORMÉ-MENT À L'ALINÉA PRÉCÉDENT.

### PRECAUTIONS

- Ne tentez pas d'ouvrir, de démonter ou de modifier l'appareil
- N'utilisez pas un adaptateur de courant tiers
- N'exposez pas cet appareil à des températures situées hors de la plage de -10 °C à +60 °C

• N'exposez pas le HT812 à des environnements où le niveau d'humidité est situé hors de la plage d'humidité suivante : 10 à 90 % HR (sans condensation)

• NE mettez PAS le HT812 sous tension au cours du démarrage du système ou de la mise à niveau du microprogramme. Vous risqueriez de corrompre le fichier image du microprogramme et causer des dysfonctionnements.

## CONTENU DU PACK

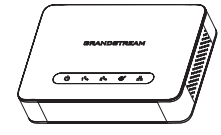

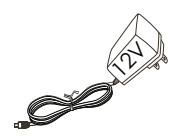

1 x HT812

1 x Adaptateur d'alimentation 12V

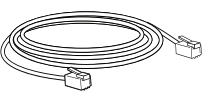

1 x Cable Ethernet

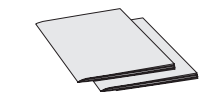

1 x Guide d'Installation Rapide 1 x Liscence GPL

### PRESENTATION

Le HT812 est un adaptateur téléphonique analogique de 2 ports qui permet aux utilisateurs de créer une solution de téléphonie IP de haute qualité et facile à gérer pour des fins d'utilisation domestique ou professionnelle. Sa taille ultra compacte, la qualité de la voix, les fonctions avancées de la VoIP, protection de sécurité et les options d'auto configuration permettent aux utilisateurs de profiter de la VoIP sur les téléphones analogiques et permet aux fournisseurs d'offrir des services IP de haute qualité. Le HT812 est un ATA idéal pour une utilisation individuelle ainsi que pour les déploiements de voix IP commerciale à grande échelle..

#### PORTS DU HT812

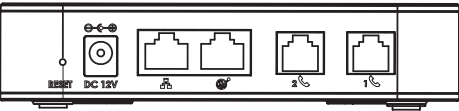

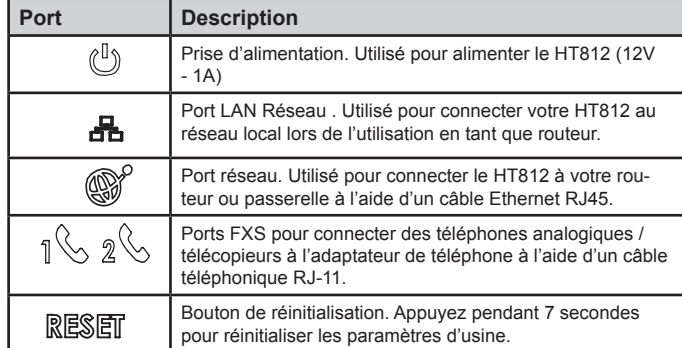

## CONNEXION DU HT812

Le HT812 est conçu pour une configuration et une installation facile, pour connecter votre HT812, veuillez suivre les étapes ci-dessous :

1. Insérez un câble téléphonique RJ11 dans le port de téléphone et branchez l'autre extrémité du câble téléphonique dans un téléphone analogique standard.

2. Insérez le câble ethernet dans le port LAN de la HT812 et connectez l'autre ex-

trémité du câble dans le port de votre routeur ou modem, etc…

3. Insérez l'adaptateur dans le HT812 et branchez-le à une prise murale.

4. Les voyants de l'alimentation, Ethernet et téléphone seront solidement allumées lorsque l'adaptateur de téléphone est prêt à l'emploi.

### CONFIGURATION DU HT812

The HT812 can be configured either using the embedded Web GUI using PC's web browser or using the IVR voice prompt menu.

#### **Obtention de l'adresse IP**

Le HT812 est par défaut configuré pour obtenir l'adresse IP à partir du serveur DHCP où se trouve l'unité. Afin de savoir quelle adresse IP est attribuée à votre HT812, vous devez accéder au « Menu de réponse vocale interactive » de votre adaptateur via le téléphone connecté et vérifier son mode d'adresse IP.

Veuillez suivre les étapes ci-dessous pour accéder au menu de réponse vocale interactive : 1. utiliser un téléphone connecté aux ports Téléphone 1 et Téléphone 2 de votre HT812. 2. Appuyez sur \*\*\* (appuyez sur la touche étoile trois fois) pour accéder au menu IVR et attendre jusqu'à ce que vous entendiez « Entrez l'option de menu ». 3. Appuyez sur 02 et l'adresse IP actuelle sera annoncée.

### Configuration à l'aide de l'interface utilisateur Web

1. Connectez l'ordinateur au même réseau que votre HT812 et assurez-vous que le HT812 est allumé.

2. Vous pouvez vérifier l'adresse IP de votre HT812 sur le téléphone connecté à l'aide de l'IVR.

3. Ouvrez le navigateur Web sur votre ordinateur.

4. Entrez l'adresse IP de votre HT812 dans la barre d'adresse du navigateur.

5. Entrez le mot de passe administrateur pour accéder au Menu de Configuration Web. (Par défaut le mot de passe pour l'administrateur est: admin)

#### **Note:**

L'ordinateur doit être connecté au même réseau que le HT812. Ceci peut être facilement fait en branchant l'ordinateur sur le même concentrateur ou commutateur comme le HT812.

Veuillez télécharger le manuel d'utilisation et la FAQ pour obtenir des instructions de configuration plus détaillées : http://www.grandstream.com/our-products 16 Im HT812 sind keine Notfallrufnummern voreingestellt oder vorkonfiguriert. Das HT812 tätigt keine automatischen Anrufe zu medizinischen, sozialen oder juristischen Hilfsoder Serviceorganisationen. Die Anbindung an derartige Einrichtungen muss separat eingestellt bzw. zur Verfügung gestellt werden. Es liegt in der Verantwortung des Nutzers, einen SIP-konformen Internet-Telefon-Service zu buchen, der die Nutzung der örtlichen und überregionalen Notrufnummern sicherstellt. Bietet der SIP-Anbieter diesen Service nicht, liegt es in der Verantwortung des Nutzers, einen analogen bzw. alternativen Telefonanschluss zusätzlich bereit zu stellen, um eine telefonische Anbindung für Notfälle sicherstellen zu können.

GRANDSTREAM STELLT MIT DEM HT812 KEINE VERBINDUNG ZU NOTFALLRUFNUMMER ODER DIE ANBINDUNG AN NOTFALLZENTREN ZUR VERFÜ-GUNG. WEDER GRANDSTREAM, NOCH GRAND-STREAM MITARBEITER, ANGESTELLTE ODER SONSTIGE FIRMEANGEHÖRIGE SIND FÜR DIE AND-BINDUNG DES HT812 AN EINEN MEDIZINISCHEN SER-VICE ODER ANDEREN NOTFALLDIENST ZUSTÄNDIG, BZW. VERANTWORTLICH.ES OBLIGT ALLEINIG IN DER VERANTWORTUNG DER HT812 NUTZER BZW. DER HT812 BESITZER, FÜR EINE NETZANBINDUNG ZU SORGEN, WELCHE DIE NUTZUNG VON MEDIZINISCH-EN ODER ANDEREN NOTFALLRUFNUMMERN SICH-ERSTELLT.

## SICHERHEITSHINWEISE

• Versuchen Sie nicht, das Gerät zu öffnen, auseinanderzunehmen oder abzuändern

• Verwenden Sie kein Netzteil eines Drittanbieters

• Setzen Sie dieses Gerät keinen Temperaturen unter -10 °C oder über +60 °C aus

• Setzen Sie den HT812 keiner Umgebung mit einer relativen Luftfeuchtigkeit unter 10 % oder über 90 % (nicht kondensierend) aus

• Schalten Sie den HT812 beim Systemstart oder bei der Firmware-Aktualisierung NICHT aus und wieder ein. Andernfalls können Firmware-Bilder beschädigt werden und es könnten Funktionsstörungen am Gerät auftreten.

# LIEFERUMFANG

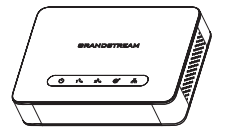

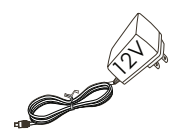

1 x HT812 1 x 12V Netztell

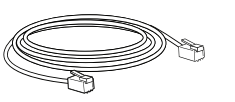

1 x Ethernetkabel 1 x Kurzinstallationsanleitung 1 x GPL Erklärung

# ÜBERBLICK

Der 2-Port Analog-Telefon-Adapter HT812 ermöglicht die einfache Realisierung von hochverfügbaren, IP-basierten Telefonielösungen im professionellen, sowie privaten Umfeld. Trotz der ultra-kompakten Bauweise, liefert er hervorragende Sprachqualität, viele VoIP Funktionen, Verschlüsselung und Auto-Provisionierung. Ferner ermöglicht er die einfache Nutzung von analogen Endgeräten in VoIP-Kommunikationslösungen und bietet Service-Providern die Möglichkeit, ihre Services in höchster Qualität zum Kunden zu liefern. Der HT812 ist der ideale ATA für die Umsetzung skalierbarer und qualitativ hochwertiger VoIP Lösungen.

## HT812 ANSCHLÜSSE

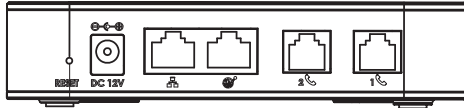

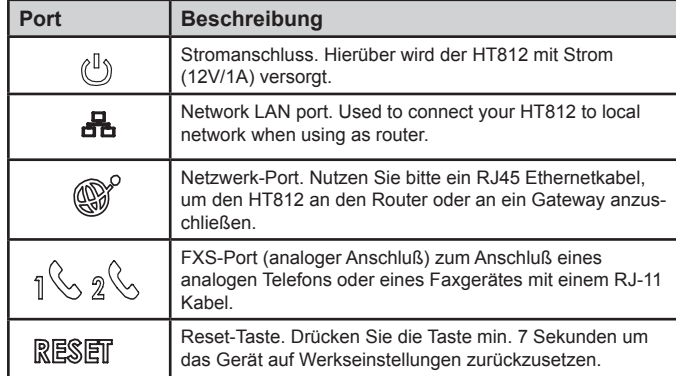

## ANSCHLIESSEN DES HT812

Der HT812 ist sehr einfach zu installieren und zu konfigurieren, führen Sie hierzu folgende Schritte durch:

1. Verbinden Sie via RJ-11 Kabel den Telefon-Port des HT812 mit einem Standard analogen Telefon.

2. Verbinden Sie via Ethernetkabel den LAN-Port des HT812 mit dem Netzwerk-Port am Router oder Modem, ect.

3. Verbinden Sie den Stromanschluß am HT812 mit der Steckdose, benutzen Sie hierzu nur das mitgelieferte Netzteil.

4. Die LED Anzeigen für Strom, Ethernet und Phone (Telefon) leuchten konstant,

sobald alle Verbindungen richtig gesteckt sind. Der HT812 ist nun einsatzbereit.<br>19

## KONFIGURATION DES HT812

Der HT812 kann entweder über die Web-Schnittstelle, oder das IVR Sprachmenü konfiguriert werden.

#### **Bezug der IP-Adresse**

Die voreingestellte Konfiguration im HT812 bezieht die IP-Adresse vom lokalen DHCP-Server. Nutzen Sie bitte das analoge Telefon, um über das "Interactive-Voice-Response" Menü die aktuelle IP-Adresse des HT812 zu erhalten.

Über die nachfolgenden Schritte gelangen Sie zum Interactive-Voice-Response Menü. 1. Verbinden Sie ein analoges Telefon mit dem Port Phone 1 oder Phone 2 am HT812. 2. Drücken Sie dreimal hintereinander die \* Taste (\*\*\*), um in das Menü zu gelangen und warten Sie, bis zur akustischen Aufforderung: "Enter the menu Option". 3. Drücken Sie 02 und die IP-Adresse wird Ihnen angesagt.

### **Konfiguration über die Web-Schnittstelle**

1. Verbinden Sie Ihren PC in das selbe Netzwerk wie den HT812 und stellen Sie sicher, das der HT812 gestartet ist.

2. Prüfen Sie die IP-Adresse des HT812 über das Interactive-Voice-Response Menü am angeschlossenen Telefon.

3. Öffnen Sie den Web-Browser an Ihrem PC.

4. Geben Sie die IP-Adresse des HT812 in das Adressfeld im Web-Browser ein.

5.Geben Sie das Administratoren-Passwort ein, um Zugang zum Konfigurationsmenü zu erhalten (Voreingestelltes Passwort ist "admin").

#### **Hinweis:**

Achten Sie bitte darauf, dass sich der PC im selben Sub-Netz wie der HT812 befindet. Das kann ganz einfach sichergestellt werden, indem Sie den PC und den HT812 am selben Hub oder Switch anschließen.

Ausführliche Konfigurationsanweisungen finden Sie in der herunterladbaren Bedienungsanleitung und in den Antworten zu häufig gestellten Fragen (FAQ) auf der folgenden Website:

http://www.grandstream.com/our-products 20

HT812 non è preconfigurato per supportare o effettuare chiamate di emergenza a qualsiasi tipo di ospedale, struttura giudiziaria, unità di assistenza medica ("Servizi di emergenza") o a qualsiasi altro tipo di servizio di emergenza. È necessario effettuare accordi supplementari per accedere ai Servizi di emergenza. E' a Vostra esclusiva responsabilità acquistare servizi di telefonia internet conformi con SIP, configurare HT812 correttamente per usare tale servizio ed effettuare test periodici della configurazione per assicurarsi che funzioni in modo idoneo. Se non si effettua ciò, è Vostra responsabilità acquistare servizi telefonici fissi o wireless tradizionali per accedere ai Servizi di emergenza.

GRANDSTREAM NON FORNISCE COLLEGAMENTI AI SERVIZI DI EMERGENZA ATTRAVERSO HT812. NÈ GRANSTREAM NÈ I SUOI RESPONSABILI, DI-PENDENTI O AFFILIATI POSSONO ESSERE RITE-NUTI RESPONSABILI DI QUALSIASI RECLAMO, DANNO O PERDITA, E DI QUALSIASI AZIONE LE-GALE DERIVANTE DA TALI RECLAMI O CAUSE IN RELAZIONE ALL'IMPOSSIBILITÀ DI USARE IL HT812 PER CHIAMATE AI SERVIZI O DI STRING-ERE ACCORDI SUPPLEMENTARI PER ACCEDERE AI SERVIZI DI EMERGENZA IN CONFORMITÀ AL PARAGRAFO PRECEDENTE.

## PRECAUZIONI

- Non cercare di aprire, disassemblare o modificare il dispositivo
- Non utilizzare adattatori di altri fornitori
- Non esporre questo dispositivo a temperature che non rientrano nell'intervallo tra -10 °C e +60 °C
- Non esporre HT812 ad ambienti che non rientrano nel seguente intervallo di umidità: 10-90% RH (senza condensa)

• Non accendere e spegnere HT812 durante il riavvio del sistema o l'aggiornamento del firmware. È possibile danneggiare le immagini del firmware e causare malfunzionamenti dell'unità.

# CONTENUTO DELLA CONFEZIONE

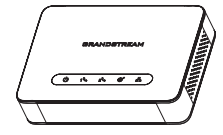

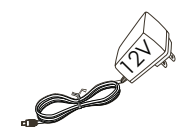

1 x HT812

1 x Alimentatore 12V

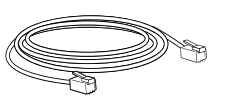

1 x Cavo Ethernet

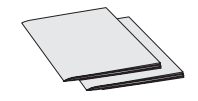

1 x Guida di avvio rapido 1 x GPL Licenza

## PANORAMICA

HT812 è un adattatore telefonico analogico (ATA) a 2 porte che consente agli utenti di creare una soluzione di telefonia IP gestibile e di alta qualità per applicazioni domestiche o di ufficio. Le sue dimensioni ultracompatte, qualità voce, funzionalità VoIP avanzate, protezione di sicurezza e opzioni di auto-provisioning permettono agli utenti di beneficiare di VoIP su telefoni analogici e permette ai provider di servizi di offrire servizi IP di alta qualità. HT812 è un ATA ideale per l'utilizzo individuale e per impieghi vocali IP commerciali su vasta scala.

### PORTE HT812

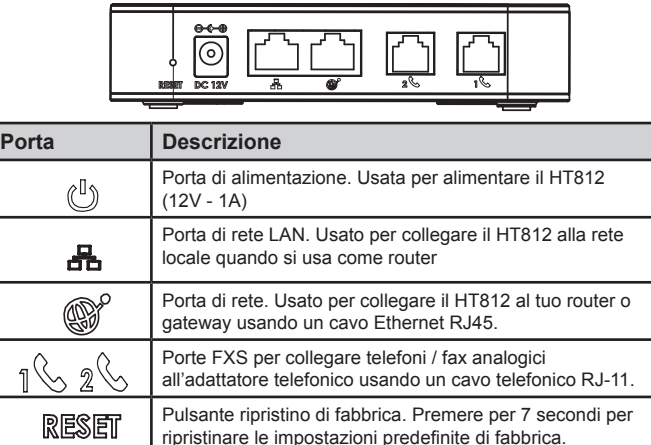

## CONNESSIONE DEL HT812

L'HT812 è concepito per semplice configurazione e semplice installazione, per collegare il proprio HT812, seguire i passi seguenti:

1. Inserire un cavo telefonico standard RJ11 nella porta telefonica e collegare l'altra estremità del cavo telefonico a un telefono analogico a toni standard.

2. Inserire il cavo ethernet nella porta internet o LAN dell'HT812 e collegare l'altra

estremità del cavo ethernet a una porta uplink (un router o un modem ecc.)

3. Inserire l'alimentatore nell'HT812 e collegarlo alla presa a muro.

4. Il LED Alimentazione, Ethernet e Telefono saranno accesi fissi quando l'adattatore telefonico è pronto per l'uso.

## CONFIGURAZIONE DEL HT812

L'HT812 può essere configurato usando il GUI Web integrato usando il GUI Web integrato usando il browser web del PC o usando il menu di avviso vocale IVR.

#### **Ottenimento dell'indirizzo IP**

L'HT812 come impostazione predefinita è configurato per ottenere l'indirizzo IP dal server DHCP dove si trova l'unità. Al fine di conoscere l'indirizzo IP assegnato al proprio HT812, è necessario accedere al "Menu di risposta vocale interattivo" del proprio adattatore mediante il telefono collegato e verificare la sua modalità di indirizzo IP.

Fare riferimento ai passi seguenti per accedere al menu di risposta vocale interattivo: 1. Utilizzare un telefono collegato alle porte telefoniche 1 o 2 dell'HT812. 2. Premere \*\*\* (premere il tasto asterisco tre volte) per accedere al menu IVR e attendere fino a quando non si sente "Immettere l'opzione menu".

3. Premere 02 e l'indirizzo IP corrente sarà annunciato.

## **Configurare usando UI Web**

1. Collegare il computer alla stessa rete del proprio HT812 e assicurarsi che l'HT812 sia riavviato.

2. È possibile verificare l'indirizzo IP dell'HT812 usando l'IVR sul telefono collegato.

3. Aprire il browser web sul proprio computer.

4. Immettere l'indirizzo IP dell'HT812 nella barra dell'indirizzo del browser.

5. Immettere la password dell'amministratore per accedere al menu di configurazione web. (Come impostazione predefinita la password amministratore è admin)

#### **Nota:**

Il computer deve essere collegato alla stessa sottorete dell'HT812. Ciò può essere effettuato facilmente collegando il computer allo stesso hub o switch dell'HT812.

Scaricare il manuale d'uso e le domande frequenti per ulteriori istruzioni di configurazione dettagliate: http://www.grandstream.com/our-products

НТ812 предварительно не сконфигурирован для поддержки или переноса экстренных звонков в какие-либо больницы, правоохранительные органы, отделения медицинской помощи "Экстренная (-ые) Служба (-ы)"), или какие-либо другие Экстренные службы. Следует выполнить дополнительные действия для доступа к Экстренным Службам. Вы ответственны за подключение SIP-совместимой интернеттелефонной службы, правильную настройку НТ812 для ее использования, а также периодическое тестирование Вашей конфигурации для проверки ее работы в соответствии с Вашими требованиями. Если Вы это не сделаете, Вы будете ответственны за подключение традиционных беспроводных или проводных телефонных служб для доступа к Экстренным Службам.

GRANDSTREAM НЕ ПРЕДОСТАВЛЯЕТ СОЕДИНЕНИЯ С ЭКСТРЕННЫМИ СЛУЖБАМИ ПОСРЕДСТВОМ НТ812. GRANDSTREAM, ЕГО СЛУЖАЩИЕ, РАБОТНИКИ И ОТДЕЛЕНИЯ НЕ НЕСУТ ОТВЕТСТВЕННОСТИ 3A ПРЕТЕНЗИИ, УЩЕРБ ИЛИ УТРАТУ, И ВЫ НАСТОЯЩИМ ОТКАЗЫВАЕТЕСЬ ОТ КАКИХ-ЛИБО ЗАЯВЛЕНИЙ ИЛИ ИСКОВЫХ ОСНОВАНИЙ, ПРОИСТЕКАЮЩИХ ИЗ ВАШЕЙ НЕСПОСОБНОСТИ ИСПОЛЬЗОВАТЬ НТ812 ДЛЯ СВЯЗИ ЭКСТРЕННЫМИ СЛУЖБАМИ И НЕПРИНЯТИЯ С ВАШЕЙ СТОРОНЫ МЕР ПО ОБЕСПЕЧЕНИЮ ДОСТУПА ЭКСТРЕННЫМ СЛУЖБАМ В СООТВЕТСТВИИ С lК. ВЫШЕСЛЕДУЮЩИМ ПАРАГРАФОМ.

#### МЕРЫ ПРЕДОСТОРОЖНОСТИ

• Не пытайтесь открывать, разбирать или изменять устройство

• Не используйте блок питания сторонних производителей

• Не подвергайте устройство воздействию температур, лежащих за пределами диапазона от -10 °С до +60 °С

• Не подвергайте НТ812 воздействию влажности за пределами следующего диапазона: 10-90% отно- сительной влажности (неконденсирующейся)

• НЕ выключайте НТ812 во время загрузки системы или обновления прошивки. Вы можете повредить образы прошивки, что приведет к неправильной работе устройства.

### КОМПЛЕКТ ПОСТАВКИ

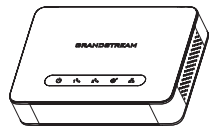

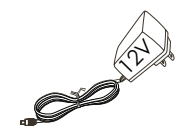

1 x HT812

1 х Блок питания 12R

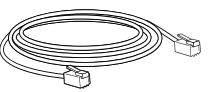

1 x Kaben Fthernet

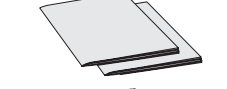

1 х Руководство по быстрой установке 1 x GPI Заявление

## **КРАТКОЕ ОПИСАНИЕ**

НТ812 - это аналоговый телефонный адаптер (АТА) с 2 портами, который позволяет пользователям создать высококачественное и управляемое решение для IPтелефонии для дома и офиса. Его компактный размер, качество передачи голоса, продвинутые функции VoIP, безопасность и опции автонастройки дают пользователям преимущества VoIP связи при использовании аналоговых телефонов и позволяют провайдерам предлагать IP услуги высокого качества. НТ812 является идеальным АТА для индивидуального использования и для широкомасштабного коммерческого развёртывания голосовой IP связи.

## ПОРТЫ НТ812

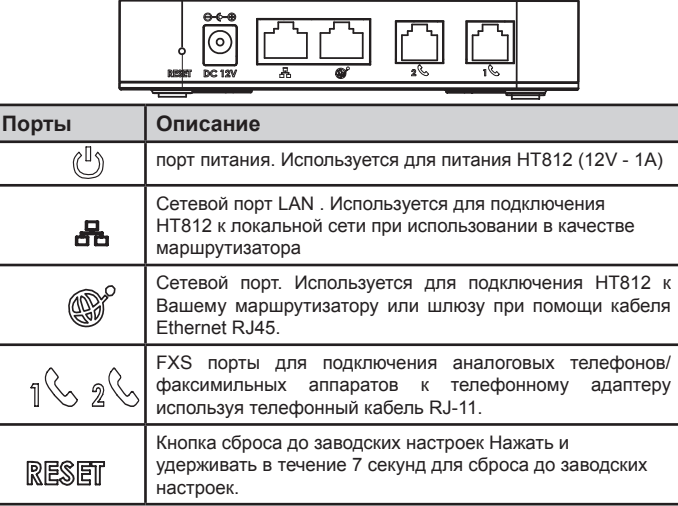

## ПОДКЛЮЧЕНИЕ НТ812

НТ812 разработан для простой настройки и установки, для подключения Вашего НТ812, пожалуйста, следуйте инструкции:

1. Вставьте стандартный телефонный кабель RJ11 в телефонный порт и подключите другой конец телефонного кабеля к стандартному аналоговому телефону с тональным набором.

2. Вставьте Ethernet-кабель в сетевой или LAN порт на HT812 и подключите другой конец кабеля к порту восходящей связи (маршрутизатор или модем и т.д.)

- 3. Вставьте адаптер питания в НТ812 и подключите его к настенной розетке.
- 4. Когда телефонный адаптер будет готов к использованию, светодиоды Power
- (питание), Ethernet и Phone (телефон) будут гореть не мигая.

## КОНФИГУРАЦИЯ НТ812

Конфигурацию НТ812 можно провести с помощь встроенного графического пользовательского веб интерфейса через браузер или голосового меню IVR.

### **Получение IP-адреса**

По умолчанию НТ812 настроен на получение IP-адреса от DHCP-сервера, на котором расположен узел. Чтобы узнать какой IP-адрес присвоен Вашему НТ812, Вы должны войти в голосовое меню IVR Вашего адаптера с помощью подключённого телефона и проверить его режим "IP-адрес".

Для входа в голосовое меню IVR следуйте следующей инструкции:

1. Используйте телефон подключённый к порту phone 1 или phone 2 Вашего НТ812. 2. Нажмите \*\*\* (нажмите "звёздочку" три раза) для входа в голосовое меню IVR и дождитесь сообщения "Войти в меню".

3. Нажмите 02, будет озвучен текущий IP-адрес.

### Конфигурация с помощью пользовательского веб интерфейса

1. Подключите компьютер к той же сети, что и Ваш НТ812 и убедитесь, что НТ812 загружен.

2. Вы можете узнать IP-адрес Вашего HT812 при помощи IVR меню через подключённый телефон.

3. Откройте браузер на Вашем компьютере.

4. Введите IP-адрес НТ812 в адресную строку браузера.

5. Введите пароль администратора для входа в Веб меню конфигурации. (По умолчанию пароль администратора - admin)

#### **Внимание**<sup>•</sup>

Компьютер должен быть подключён к той же подсети, что и НТ812. Этого можно легко достичь подключив компьютер к тому же сетевому концентратору или коммутатору, что и НТ812.

Для получения более детальной информации по настройке, загрузите Руководство Пользователя и ответы на часто задаваемые вопросы по ссылке:

http://www.grandstream.com/our-products 28

 $27$ 

O HT812 não é pré-configurado para suportar ou realizar chamadas de emergência a qualquer tipo de hospital, agência policial, unidade de atendimento médico ("Serviço (s) de emergência"), ou qualquer outro tipo de serviço de emergência. Você deverá tomar providências adicionais para acessar serviços de emergência. É da sua responsabilidade adquirir serviço de telefonia via Internet compatível com o protocolo SIP, configurar corretamente o HT812 para usar esse serviço e periodicamente testar a configuração para confirmar que ele funciona como você lespera. Se você não fizer isso, é da sua responsabilidade adquirir os serviços tradicionais de telefones celulares ou fixos para acessar serviços de emergência.

GRANDSTREAM NÃO FORNECE CONEXÕES A SERVIÇOS DE EMERGÊNCIA ATRAVÉS DO HT812. NEM GRANDSTREAM, NEM OS SEUS DIRIGEN-TES, EMPREGADOS OU AFILIADOS PODEM SER RESPONSÁVEIS POR QUALQUER RECLAMAÇÃO, DANO OU PERDA, E VOCÊ, NESTE ATO, RENUN-CIA QUAISQUER E TODAS REIVINDICAÇÕES OU MOTIVOS DE ACÇÃO RESULTANTES DA OU RELA-TIVA À SUA INCAPACIDADE DE USAR O HT812 PARA CONTATAR SERVIÇOS DE EMERGÊNCIA E POR NÃO FAZER ARRANJOS ADICIONAIS PARA ACEDER

 $29 \hspace{1.5cm} 30$ AOS SERVIÇOS DE EMERGÊNCIA, SEGUNDO O PARÁGRAFO IMEDIATAMENTE ANTERIOR.<br>29

## **PRECAUCÕES**

• Não tente abrir, desmontar, ou modificar o dispositivo.

• Não exponha este dispositivo a temperaturas fora do intervalo de -10 °C até +60 °C.

• Não exponha este dispositivo em ambientes com umidade fora do intervalo: 10-90% HR (sem condensação).

• Não desligue e ligue a energia do HT812 durante o reinicio do sistema ou durante a atualização de firmware. Você pode corromper o firmware e causar a avaria do dispositivo.

# CONTEÚDO DO PACOTE

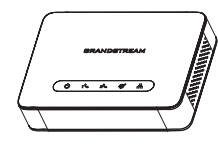

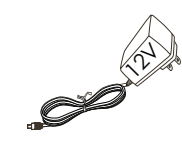

1 x HT812

1 x 12V Adaptador de Corrente

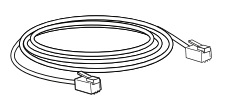

1 x Cabo de Ethernet

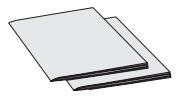

1 x Guia de Instalação Rápido / 1 x licença GPL

### RESUMO

O HT 812 é um adaptador de 2 portas para telefones analógicos (ATA) que permite aos usuários criar uma solução de telefonia IP gerenciável e de alta qualidade para ambientes residenciais e de escritórios. O tamanho ultra compacto, qualidade de voz, recursos avançados de VoIP, proteção e segurança e as opções de provisionamento do HT812 permite aos usuários utilizar as vantagens de VoIP nos telefones analógicos e permite aos provedores de serviços oferecer um serviço IP de alta qualidade. O HT812 é o ATA ideal tanto para utilizar de maneira individual como para implantações VoIP comerciais de grande escala.

## PORTAS DO HT812

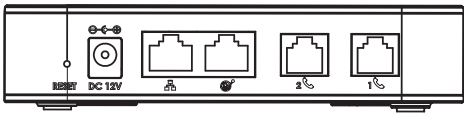

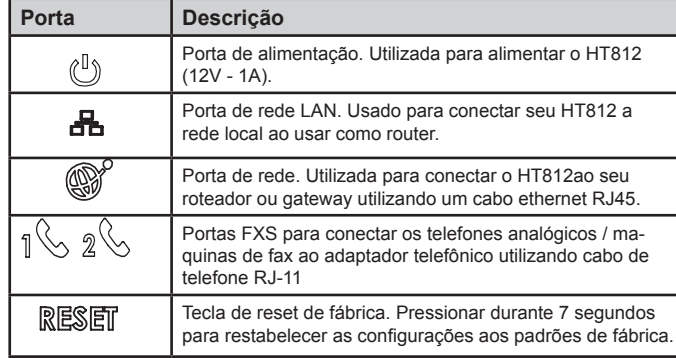

## CONECTANDO-SE AO HT812

O HT812 está concebido para uma fácil instalação e configuração, para conectar o seu HT812, por favor siga as indicações acima:

1. Insira o cabo telefônico RJ11 na porta para telefone e conecte a outra ponta do cabo telefônico em um telefone analógico tradicional.

2. Insira o cabo ethernet na porta de internet ou LAN do HT812 e conecte a outra ponta do cabo na porta do roteador, modem, etc.

3. Insira o adaptador de energia no HT812 e conecte-o em uma tomada de corrente.

4. Os LEDs Power, Ethernet e Phone estarão ligadas fixas guando o adaptador telefônico estiver pronto para utilizar.

## CONFIGURAÇÃO DO HT812

O HT812 pode ser configurado tanto via interface Web através do navegador no PC ou utilizando o menu de voz interno (URA)

#### **Obtendo endereço IP**

O HT812 esta configurado de fábrica para obter o endereço IP a partir do servidor DHCP da localidade onde o dispositivo está instalado. Para saber qual é o endereço IP que tem o seu HT812, você deve acessar ao menu de voz interno (URA) do seu adaptador através do telefone conectado e verificar a modalidade do endereço IP.

Por favor consulte o procedimento abaixo para acessar o menu de voz interno (URA):

1. Utilize o telefone conectado à porta phone 1 ou phone 2 do seu HT812.

2. Digite \*\*\* (digite três vezes a tecla estrela) para acessar ao menu URA e aguarde até ouvir "Enter the menu option".

3. Digite 02 e o endereço IP atual será reproduzido.

## Configure o HT812 utilizando a interface web

1. Conecte o computador à mesma rede do seu HT812 e verifique que o HT812 está ligado.

2. Você pode obter o endereço IP do seu HT812 utilizando o menu URA interno através do telefone conectado.

3. Abrir o navegador web no computador.

4. Insira o endereço IP do seu HT812 na barra de endereço do navegador.

5. Digite a senha de administrador para acessar ao menu web de configurações. (Por padrão a senha de administrador é admin)

#### **Aviso:**

O computador deve estar conectado na mesma sub-rede onde está conectado o HT812. Isto pode ser feito de maneira simples conectando o computador no mesmo hub ou switch onde está conectado o HT812.

Para o manual de usuário detalhado, faça o download de: http://www.grandstream.com/our-products

Urządzenie HT812 nie jest wstępnie skonfigurowane do obsługi lub wykonywania połączeń alarmowych do szpitali, organów ochrony porządku publicznego, jednostek opieki medycznej (zwanych dalej "służbami ratunkowymi") ani jakichkolwiek innych służb ratunkowych. Aby uzyskać dostęp do służb ratunkowych, konieczne jest wprowadzenie dodatkowych ustawień. Użytkownik jest odpowiedzialny za zakup usługi telefonii internetowej zgodnej z protokołem SIP, odpowiednią konfigurację urządzenia HT812 umożliwiającą korzystanie z tej usługi oraz lokresowe testy konfiguracji w celu sprawdzenia, czy działa ona zgodnie zoczekiwaniami. W przypadku niewykonania tych czynności użytkownik jest odpowiedzialny za zakup tradycyjnych bezprzewodowych lub przewodowych usług telefonicznych w celu uzyskania dostępu do służb ratunkowych.

FIRMA GRANDSTREAM NIE ZAPEWNIA MOŻLIWOŚCI POŁĄCZENIA ZE SŁUŻBAMI RA-TUNKOWYMI ZA POŚREDNICTWEM URZĄDZENIA HT812. FIRMA GRANDSTREAM, JEJ KIEROWN-ICTWO, PRACOWNICY ANI PODMIOTY STOWAR-ZYSZONE NIE MOGĄ BYĆ POCIĄGNIĘTE DO ODPOWIEDZIALNOŚCI ZTYTUŁU JAKICH-KOLWIEK ROSZCZEŃ, SZKÓD LUB STRAT, A UŻYTKOWNIK NINIEJSZYM ZRZEKA SIĘ WSZEL-TEGO TYPU ROSZCZEN I PODSTAW POW-ODZTWA WYNIKAJACYCH LUB POWIAZANYCH Z NIEMOŻNOŚCIĄ UŻYCIA URZĄDZENIA HT812 W CELU NAWIĄZANIA KONTAKTU ZE SŁUŻBAMI RATUNKOWYMI I NIEWPROWADZENIEM DODAT-IKOWYCH USTAWIEN UMOZLIWIAJACYCH UZYS-KANIE DOSTĘPU DO SŁUŻB RATUNKOWYCH ZGODNIE Z INFORMACJAMI W POPRZEDNIM AKAPICIE.

# ŚRODKI OSTROŻNOŚCI

- Urządzenia nie wolno otwierać, rozmontowywać lub modyfikować.
- Nie wolno używać zasilacza innych firm.
- Nie wystawiaj urządzenia na działanie temperatury poza podanym zakresem: -10°C do +60°C
- Nie wystawiaj urządzenia na działanie wilgotności poza podanym zakresem: 10-90% RH (nie skondensowanej).

• NIE wyłączanie zasilania HT812 podczas system zyski w górze albo uaktualnienie oprogramowania układowego. Może uszkodzić oprogramowanie układowe i spowodować nieprawidłowe działanie.

# ZAWARTOŚĆ OPAKOWANIA

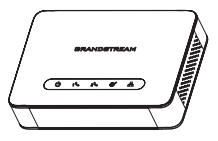

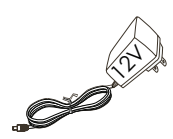

1 x HT812

1 x zasilacz 12V

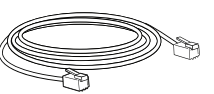

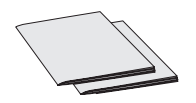

1 x Kabel Ethernet 1 x Przewodnik szybkiej instalacji / 1 x Licencja GPL

## INFORMACJE OGÓLNE

Urządzenie HT812 to analogowy adapter telefoniczny (ATA) z 2 portami umożliwiający użytkownikom łatwe tworzenie wysokiej jakości rozwiązań telefonicznych IP do zastosowań domowych i biurowych. Jego ultrakompaktowy rozmiar, jakość dźwięku, zaawansowane funkcje VoIP, zabezpieczenia oraz opcje automatycznej konfiguracji zdalnej pozwalają użytkownikom korzystać z technologii VoIP na telefonach analogowych, a dostawcom usług oferować wysokiej jakości usługi IP. Urządzenie HT812 jest idealnym adapterem ATA do zastosowań indywidualnych oraz komercyjnych wdrożeń połączeń głosowych IP na dużą skalę.

## PORTY URZĄDZENIA HT812

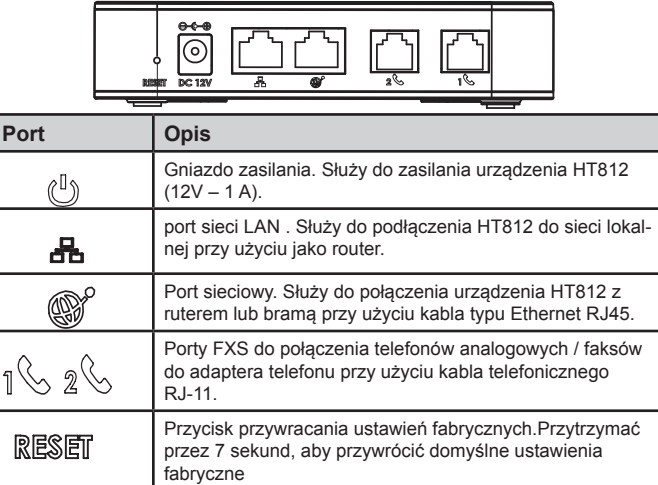

# PODŁĄCZANIE HT812

Urządzenie HT812 zaprojektowano z myślą o łatwej konfiguracji i instalacji. Aby podłączyć urządzenie HT812, postępuj zgodnie z powyższymi krokami:

1. Włóż standardowy kabel telefoniczny RJ11 do portu telefonicznego i podłącz drugi koniec kabla telefonicznego do standardowego telefonu analogowego z wybieraniem tonowym.

2. Włóż kabel Ethernet do portu internetowego lub LAN urządzenia HT812 i podłącz drugi koniec kabla Ethernet do portu uplink (routera, modemu itp.)

3. Podłącz zasilacz do urządzenia HT812, a następnie do gniazdka ściennego.

4. Diody LED zasilania, Ethernet oraz telefonu zaświecą się światłem stałym, gdy adapter telefonu będzie gotowy do użycia.

## KONFIGURACJA HT812

Urządzenie HT812 można skonfigurować przy użyciu wbudowanego interfejsu sieciowego (web GUI) za pośrednictwem przeglądarki internetowej w komputerze lub przy użyciu interaktywnego menu głosowego.

## **Uzyskiwanie adresu IP**

Urządzenie HT812 jest domyślnie skonfigurowane do pozyskiwania adresu IP z serwera DHCP w lokalizacji urządzenia. Aby dowiedzieć się, który adres IP jest przypisany do urządzenia HT812, należy wejść do interaktywnego menu głosowego adaptera za pośrednictwem podłączonego telefonu i sprawdzić adres IP.

Poniższe kroki opisują procedurę dostępu do interaktywnego menu głosowego: 1. Użyj telefonu podłączonego do portu telefonicznego 1 lub portu telefonicznego 2 urządzenia HT812.

2. Naciśnij trzykrotnie przycisk gwiazdki, aby uzyskać dostęp do interaktywnego menu głosowego i poczekaj, aż usłyszysz polecenie "Enter the menu option" (Wprowadź opcję menu).

3. Naciśnij 02, aby usłyszeć aktualny adres IP.

## **Kon昀椀guracja przy użyciu interfejsu sieciowego**

1. Podłącz komputer do tej samej sieci co urządzenie HT812 i upewnij się, że urządzenie HT812 jest uruchomione.

2. Adres IP urządzenia HT812 można sprawdzić, korzystając z interaktywnego menu głosowego w połączonym telefonie.

3. Otwórz przeglądarkę internetową na komputerze.

4. Wpisz adres IP urządzenia HT812 w pasku adresu przeglądarki.

5. Wprowadź hasło administratora, aby uzyskać dostęp do menu konfiguracji sieciowej. (Domyślne hasło administratora to: admin)

#### **Uwaga!**

Komputer musi być połączony z tą samą podsiecią co urządzenie HT812. Można to łatwo wykonać, podłączając komputer do tego samego koncentratora lub przełącznika sieciowego co urządzenie HT812.

# Instrukcję obsługi oraz FAQ można znaleść na stronie:

http://www.grandstream.com/our-products